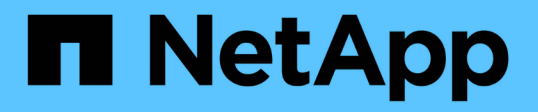

# 使用**Jarvis**、**BlueXP Copy and Sync**和 **Nemo**构建虚拟助手

NetApp Solutions

NetApp April 12, 2024

This PDF was generated from https://docs.netapp.com/zh-cn/netappsolutions/ai/cainvidia\_jarvis\_deployment.html on April 12, 2024. Always check docs.netapp.com for the latest.

# 目录

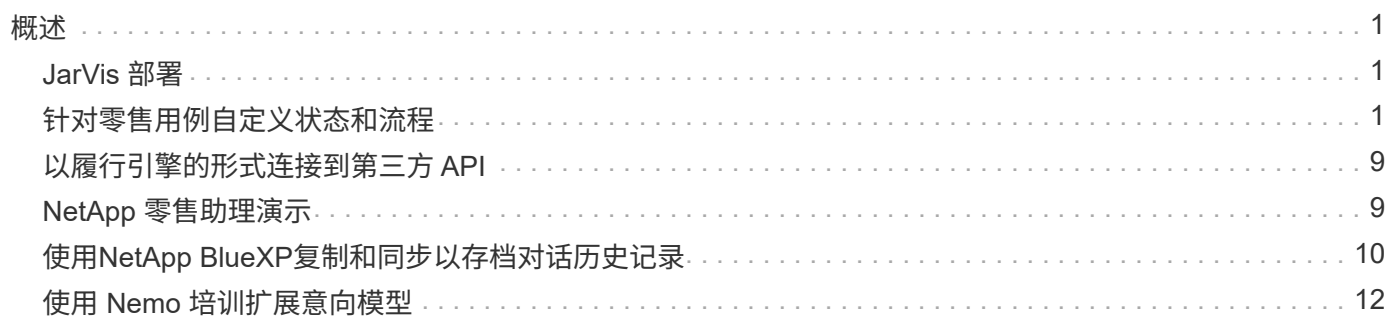

# <span id="page-2-0"></span>概述

本节详细介绍了虚拟零售助理的实施。

### <span id="page-2-1"></span>**JarVis** 部署

您可以注册 ["JARVIS](https://developer.nvidia.com/nvidia-jarvis-early-access) [早期访问计划](https://developer.nvidia.com/nvidia-jarvis-early-access)["](https://developer.nvidia.com/nvidia-jarvis-early-access) 访问 NVIDIA GPU Cloud ( NGC )上的 JarVis 容 器。从 NVIDIA 收到凭据后,您可以使用以下步骤部署 JarVis :

- 1. 登录到 NGC 。
- 2. 在 NGC 上设置您的组织: ea-2-JarVis 。
- 3. 找到 JarVis EA v0.2 资产: JarVis containers are in Private Registry > Organization Containers 。
- 4. 选择 JarVis: 导航到 Model Scripts, 然后单击 JarVis Ouick Start
- 5. 验证所有资产是否均正常工作。
- 6. 查找用于构建您自己的应用程序的文档: PDF 可在 Model Scripts > JarVis Documentation > File Browser 中找到。

## <span id="page-2-2"></span>针对零售用例自定义状态和流程

您可以针对特定使用情形自定义对话框管理器的状态和流。在我们的零售示例中,我们提 供了以下四个 YAML 文件,用于根据不同意向指导对话。

查看以下文件名列表以及每个文件的问题描述:

- main flow.yml : 定义主要对话流和状态, 并在必要时将此流定向到其他三个 YAML 文件。
- retail flow.yml: 包含与零售或感兴趣点问题相关的状态。系统会提供最近商店的信息或给定商品的 价格。
- weather flow.yml :包含与天气问题相关的状态。如果无法确定位置,系统会询问一个跟进问题以进行 澄清。
- error flow.yml : 处理用户意向不属于上述三个 YAML 文件的情况。显示错误消息后,系统会重新路由 到接受用户问题。以下各节包含这些 YAML 文件的详细定义。

#### **main\_flow.yml**

```
name: JarvisRetail
intent transitions:
 jarvis error: error
 price check: retail price check
 inventory check: retail inventory check
  store location: retail store location
   weather.weather: weather
```

```
  weather.temperature: temperature
    weather.sunny: sunny
    weather.cloudy: cloudy
    weather.snow: snow
    weather.rainfall: rain
  weather.snow yes no: snowfall
  weather.rainfall yes no: rainfall
  weather.temperature yes no: tempyesno
    weather.humidity: humidity
  weather.humidity yes no: humidity
    navigation.startnavigationpoi: retail # Transitions should be context
and slot based. Redirecting for now.
    navigation.geteta: retail
   navigation.showdirection: retail
    navigation.showmappoi: idk_what_you_talkin_about
    nomatch.none: idk_what_you_talkin_about
states:
    init:
      type: message_text
      properties:
        text: "Hi, welcome to NARA retail and weather service. How can I
help you?"
    input_intent:
      type: input_context
      properties:
        nlp_type: jarvis
        entities:
          intent: dontcare
# This state is executed if the intent was not understood
  dont get the intent:
      type: message_text_random
      properties:
        responses:
          - "Sorry I didn't get that! Please come again."
          - "I beg your pardon! Say that again?"
          - "Are we talking about weather? What would you like to know?"
          - "Sorry I know only about the weather"
          - "You can ask me about the weather, the rainfall, the
temperature, I don't know much more"
        delay: 0
      transitions:
      next state: input intent
  idk what you talkin about:
      type: message_text_random
      properties:
       responses:
```
 - "Sorry I didn't get that! Please come again." - "I beg your pardon! Say that again?" - "Are we talking about retail or weather? What would you like to know?" - "Sorry I know only about retail and the weather" - "You can ask me about retail information or the weather, the rainfall, the temperature. I don't know much more." delay: 0 transitions: next state: input intent error: type: change\_context properties: update\_keys: intent: 'error' transitions: flow: error flow retail inventory check: type: change\_context properties: update\_keys: intent: 'retail\_inventory\_check' transitions: flow: retail flow retail\_price\_check: type: change\_context properties: update\_keys: intent: 'check\_item\_price' transitions: flow: retail flow retail\_store\_location: type: change\_context properties: update\_keys: intent: 'find\_the\_store' transitions: flow: retail\_flow weather: type: change\_context properties: update\_keys: intent: 'weather' transitions: flow: weather flow temperature:

```
  type: change_context
    properties:
        update_keys:
            intent: 'temperature'
    transitions:
      flow: weather flow
  rainfall:
    type: change_context
    properties:
        update_keys:
            intent: 'rainfall'
    transitions:
      flow: weather flow
  sunny:
    type: change_context
    properties:
        update_keys:
            intent: 'sunny'
    transitions:
      flow: weather flow
  cloudy:
    type: change_context
    properties:
        update_keys:
            intent: 'cloudy'
    transitions:
      flow: weather_flow
  snow:
    type: change_context
   properties:
        update_keys:
            intent: 'snow'
    transitions:
      flow: weather flow
  rain:
    type: change_context
    properties:
        update_keys:
            intent: 'rain'
    transitions:
      flow: weather flow
  snowfall:
      type: change_context
      properties:
           update_keys:
              intent: 'snowfall'
```

```
  transitions:
         flow: weather flow
  tempyesno:
      type: change_context
      properties:
           update_keys:
              intent: 'tempyesno'
      transitions:
         flow: weather flow
  humidity:
      type: change_context
      properties:
           update_keys:
              intent: 'humidity'
      transitions:
         flow: weather flow
  end_state:
    type: reset
    transitions:
      next_state: init
```
### **Retail**  , **flow.yml**

```
name: retail flow
states:
  store location:
      type: conditional_exists
      properties:
       key: '{{location}}'
      transitions:
        exists: retail_state
        notexists: ask_retail_location
    retail_state:
      type: Retail
      properties:
      transitions:
       next_state: output_retail
  output retail:
        type: message_text
        properties:
          text: '{{retail_status}}'
        transitions:
        next state: input intent
  ask retail location:
      type: message_text
```

```
  properties:
        text: "For which location? I can find the closest store near you."
      transitions:
      next state: input retail location
 input retail location:
      type: input_user
     properties:
        nlp_type: jarvis
        entities:
          slot: location
      require match: true
      transitions:
      match: retail state
      notmatch: check retail jarvis error
 output retail acknowledge:
    type: message text random
      properties:
        responses:
          - 'ok in {{location}}'
          - 'the store in {{location}}'
          - 'I always wanted to shop in {{location}}'
        delay: 0
      transitions:
      next state: retail state
 output retail notlocation:
     type: message_text
      properties:
        text: "I did not understand the location. Can you please repeat?"
      transitions:
      next state: input intent
 check rerail jarvis error:
      type: conditional_exists
     properties:
        key: '{{jarvis_error}}'
      transitions:
      exists: show retail jarvis api error
      notexists: output retail notlocation
 show retail jarvis api error:
     type: message_text
      properties:
        text: "I am having troubled understanding right now. Come again on
that?"
     transitions:
      next state: input intent
```
### **weather flow.yml**

```
name: weather flow
states:
  check weather location:
     type: conditional_exists
      properties:
        key: '{{location}}'
      transitions:
      exists: weather state
        notexists: ask_weather_location
  weather state:
      type: Weather
      properties:
      transitions:
      next state: output weather
  output weather:
        type: message_text
        properties:
        text: '{{weather status}}'
        transitions:
        next state: input intent
  ask weather location:
      type: message_text
      properties:
        text: "For which location?"
      transitions:
      next state: input weather location
  input weather location:
      type: input_user
      properties:
        nlp_type: jarvis
        entities:
          slot: location
      require match: true
      transitions:
        match: weather_state
        notmatch: check_jarvis_error
  output weather acknowledge:
      type: message_text_random
      properties:
        responses:
          - 'ok in {{location}}'
          - 'the weather in {{location}}'
          - 'I always wanted to go in {{location}}'
        delay: 0
```

```
  transitions:
      next state: weather state
  output weather notlocation:
      type: message_text
      properties:
        text: "I did not understand the location, can you please repeat?"
      transitions:
      next state: input intent
  check jarvis error:
      type: conditional_exists
      properties:
       key: '{{jarvis_error}}'
      transitions:
      exists: show jarvis api error
      notexists: output weather notlocation
  show jarvis api error:
     type: message_text
      properties:
       text: "I am having troubled understanding right now. Come again on
that, else check jarvis services?"
      transitions:
      next state: input intent
```
### **error\_flow.yml**

```
name: error flow
states:
  error state:
     type: message_text_random
     properties:
        responses:
          - "Sorry I didn't get that!"
          - "Are we talking about retail or weather? What would you like to
know?"
          - "Sorry I know only about retail information or the weather"
          - "You can ask me about retail information or the weather, the
rainfall, the temperature. I don't know much more"
          - "Let's talk about retail or the weather!"
        delay: 0
      transitions:
      next state: input intent
```
# <span id="page-10-0"></span>以履行引擎的形式连接到第三方 **API**

我们将以下第三方 API 作为履行引擎连接到问题解答问题:

- ["WeatherStack API"](https://weatherstack.com/):返回给定位置的天气,温度,雨和雪。
- ["Yelp Fusion API"](https://www.yelp.com/fusion):返回给定位置中最接近的存储信息。
- ["eBay Python SDK"](https://github.com/timotheus/ebaysdk-python): 返回给定项目的价格。

# <span id="page-10-1"></span>**NetApp** 零售助理演示

我们录制了 NetApp 零售助理 ( Nara ) 的演示视频。

视频演示的一个例子

[视频演示的一个例子](https://netapp.hosted.panopto.com/Panopto/Pages/Embed.aspx?id=b4aae689-31b5-440c-8dde-ac050140ece7)

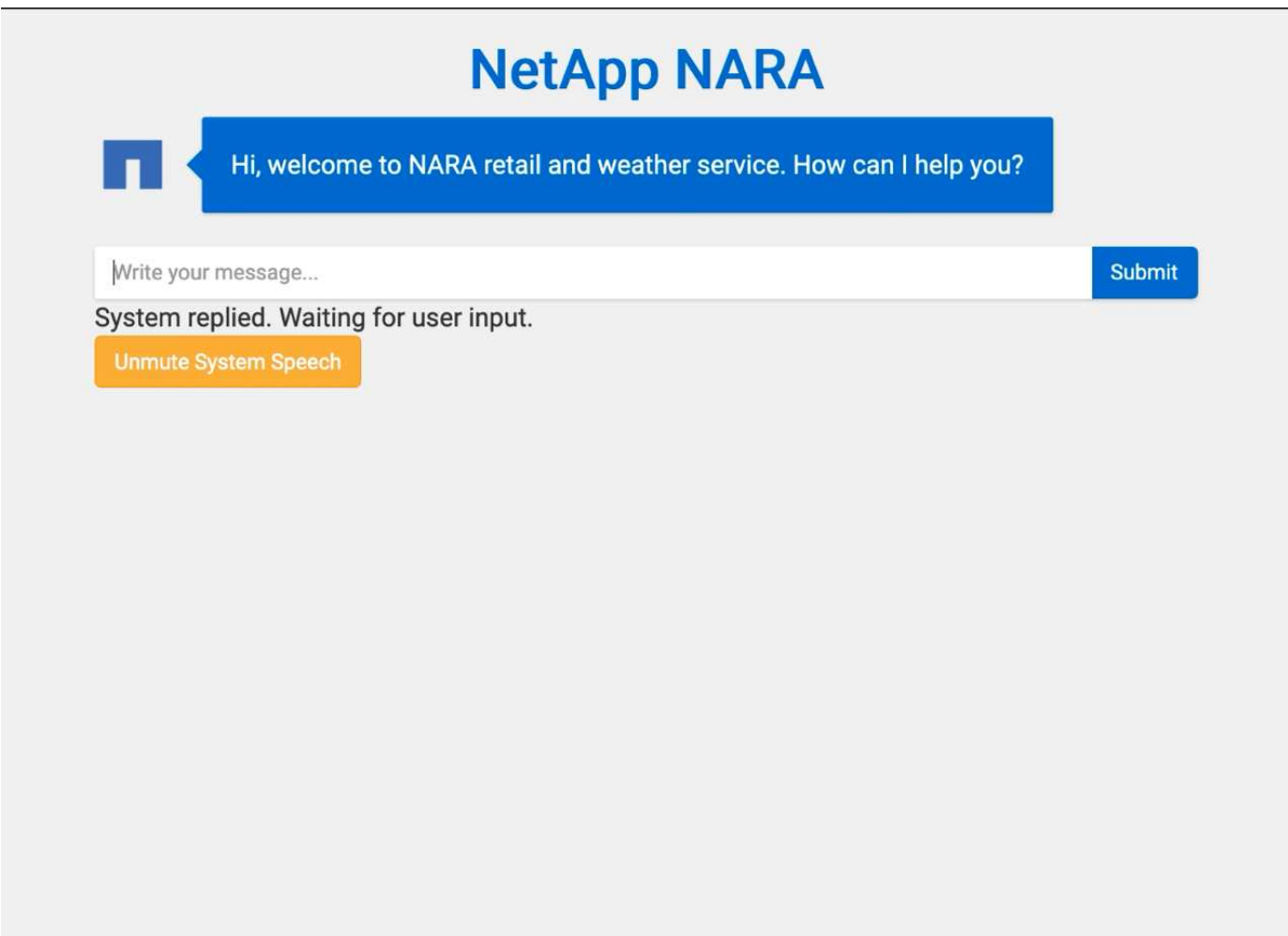

# <span id="page-11-0"></span>使用**NetApp BlueXP**复制和同步以存档对话历史记录

通过每天将对话历史记录转储到CSV文件一次、我们可以利用BlueXP Copy and Sync将日 志文件下载到本地存储。下图显示了在内部和公有云中部署Jarvis、同时使用BlueXP Copy and Sync为Nemo培训发送对话历史记录的架构。有关 Nemo 培训的详细信息,请参见一 节 ["](#page-13-0)[使用](#page-13-0) [Nemo](#page-13-0) [培训扩展](#page-13-0)[意向](#page-13-0)[模型](#page-13-0)["](#page-13-0)。

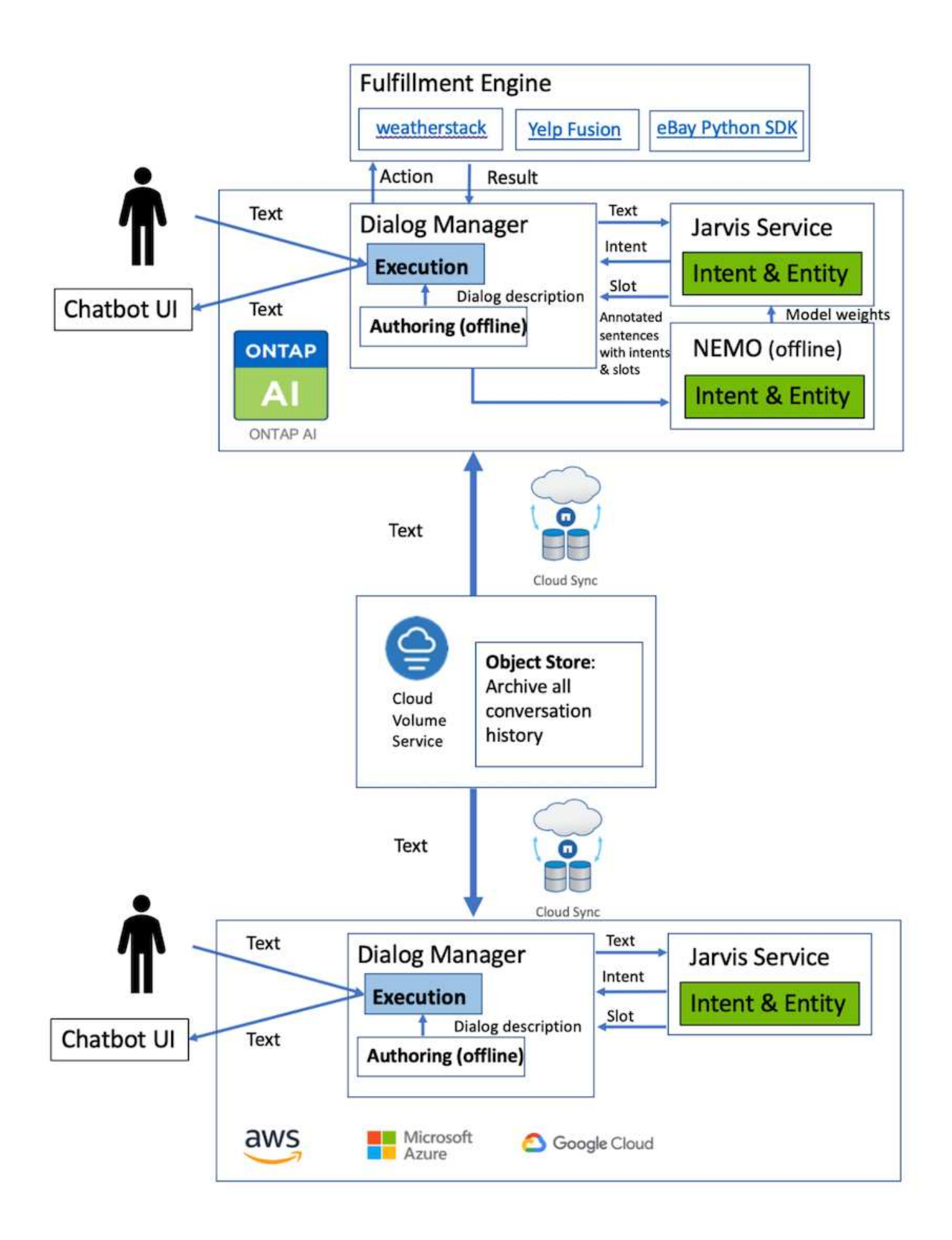

## <span id="page-13-0"></span>使用 **Nemo** 培训扩展意向模型

NVIDIA Nemo 是由 NVIDIA 构建的一个工具包,用于创建对话式 AI 应用程序。该工具包 包含一系列针对 ASL , NLP 和 TTS- 的预培训模块,使研究人员和数据科学家能够轻松 构建复杂的神经网络架构,并更加专注于设计自己的应用程序。

如上例所示, Nara 只能处理有限类型的问题。这是因为经过预先培训的 NLP 模型只会对这些类型的问题进行 训练。如果我们希望 Nara 能够处理更广泛的问题,我们需要使用自己的数据集对其进行重新训练。因此,我们 将在此演示如何使用 Nemo 扩展 NLP 模型以满足要求。我们首先将从 Nara 收集的日志转换为 Nemo 的格式, 然后训练数据集以增强 NLP 模型。

#### 型号

我们的目标是使 Nara 能够根据用户首选项对项目进行排序。例如,我们可能会要求 Nara 推荐排名最高的寿司 店,也可能希望 Nara 寻找价格最低的 jeans 。为此,我们使用 Nemo 中提供的意向检测和插槽填充模型作为我 们的培训模型。通过此模型, Nara 可以了解搜索首选项的意图。

#### 数据准备

为了训练模型,我们会收集此类问题的数据集,并将其转换为 Nemo 格式。我们在此处列出了用于训练模型的 文件。

#### **dict.intents.csv**

此文件列出了我们希望 Nemo 了解的所有意向。此处,我们有两个主要意向,一个意图仅用于对不符合任何主 要意向的问题进行分类。

```
price_check
find the store
unknown
```
#### **dict.slots.csv**

此文件列出了我们可以在培训问题上标记的所有插槽。

```
B-store.type
B-store.name
B-store.status
B-store.hour.start
B-store.hour.end
B-store.hour.day
B-item.type
B-item.name
B-item.color
B-item.size
B-item.quantity
B-location
```
B-cost.high B-cost.average B-cost.low B-time.period\_of\_time B-rating.high B-rating.average B-rating.low B-interrogative.location B-interrogative.manner B-interrogative.time B-interrogative.personal B-interrogative B-verb B-article I-store.type I-store.name I-store.status I-store.hour.start I-store.hour.end I-store.hour.day I-item.type I-item.name I-item.color I-item.size I-item.quantity I-location I-cost.high I-cost.average I-cost.low I-time.period\_of\_time I-rating.high I-rating.average I-rating.low I-interrogative.location I-interrogative.manner I-interrogative.time I-interrogative.personal I-interrogative I-verb I-article  $\overline{O}$ 

#### **Traine.tsv**

这是主要的培训数据集。每行都以文件 dict.intent.csv 中列出的意图类别后面的问题开头。此标签将从零开始枚 举。

```
20 46 24 25 6 32 6
52 52 24 6
23 52 14 40 52 25 6 32 6
…
```
训练模型

```
docker pull nvcr.io/nvidia/nemo:v0.10
```
然后,我们将使用以下命令启动此容器。在此命令中,我们会将容器限制为使用单个 GPU (GPU ID = 1 ), 因为这是一项轻型训练练习。此外,我们还会将本地工作空间 /workstore/nemo/ 映射到容器 /nemo 中的文件 夹。

```
NV GPU='1' docker run --runtime=nvidia -it --shm-size=16g \setminus  --network=host --ulimit memlock=-1 --ulimit
stack=67108864 \ \ \ \ \ \ \ \ \ \  -v /workspace/nemo:/nemo\
                              --rm nvcr.io/nvidia/nemo:v0.10
```
在容器中,如果要从最初的预先培训的 Bert 模型开始,我们可以使用以下命令启动培训操作步骤。data\_dir 是 用于设置训练数据路径的参数。work\_dir 用于配置检查点文件的存储位置。

```
cd examples/nlp/intent_detection_slot_tagging/
python joint intent slot with bert.py \setminus--data dir /nemo/training data\
      --work_dir /nemo/log
```
如果我们有新的培训数据集并希望改进先前的模型,则可以使用以下命令从停止的位置继续操 作。checkpoint\_dir 获取上一个检查点文件夹的路径。

```
cd examples/nlp/intent detection slot tagging/
python joint intent slot infer.py \
    --data dir /nemo/training data \
    --checkpoint dir /nemo/log/2020-05-04 18-34-20/checkpoints/ \
    --eval file prefix test
```
推理模型

我们需要在经过一定次数的时间之后验证经过训练的模型的性能。使用以下命令,我们可以逐个测试查询。例如 ,在此命令中,我们希望检查我们的模型是否能够正确识别查询的目的 在哪里可以获得最好的意大利面 。

```
cd examples/nlp/intent detection slot tagging/
python joint intent slot infer bl.py \setminus--checkpoint dir /nemo/log/2020-05-29 23-50-58/checkpoints/ \
--query "where can i get the best pasta" \
--data dir /nemo/training data/ \
--num_epochs=50
```
然后,以下是推理的输出。在输出中,我们可以看到经过培训的模型可以正确预测 DETAINT\_the\_store 的意向 ,并返回我们感兴趣的关键字。通过这些关键字,我们可以使 Nara 搜索用户所需内容并进行更精确的搜索。

```
[NeMo I 2020-05-30 00:06:54 actions:728] Evaluating batch 0 out of 1
[NeMo I 2020-05-30 00:06:55 inference_utils:34] Query: where can i get the
best pasta
[NeMo I 2020-05-30 00:06:55 inference utils:36] Predicted intent: 1
find the store
[NeMo I 2020-05-30 00:06:55 inference utils:50] where B-
interrogative.location
[NeMo I 2020-05-30 00:06:55 inference utils:50] can O
[NeMo I 2020-05-30 00:06:55 inference_utils:50] i O
[NeMo I 2020-05-30 00:06:55 inference_utils:50] get B-verb
[NeMo I 2020-05-30 00:06:55 inference_utils:50] the B-article
[NeMo I 2020-05-30 00:06:55 inference utils:50] best B-rating.high
[NeMo I 2020-05-30 00:06:55 inference_utils:50] pasta B-item.type
```
#### 版权信息

版权所有 © 2024 NetApp, Inc.。保留所有权利。中国印刷。未经版权所有者事先书面许可,本文档中受版权保 护的任何部分不得以任何形式或通过任何手段(图片、电子或机械方式,包括影印、录音、录像或存储在电子检 索系统中)进行复制。

从受版权保护的 NetApp 资料派生的软件受以下许可和免责声明的约束:

本软件由 NetApp 按"原样"提供,不含任何明示或暗示担保,包括但不限于适销性以及针对特定用途的适用性的 隐含担保,特此声明不承担任何责任。在任何情况下,对于因使用本软件而以任何方式造成的任何直接性、间接 性、偶然性、特殊性、惩罚性或后果性损失(包括但不限于购买替代商品或服务;使用、数据或利润方面的损失 ;或者业务中断),无论原因如何以及基于何种责任理论,无论出于合同、严格责任或侵权行为(包括疏忽或其 他行为),NetApp 均不承担责任,即使已被告知存在上述损失的可能性。

NetApp 保留在不另行通知的情况下随时对本文档所述的任何产品进行更改的权利。除非 NetApp 以书面形式明 确同意,否则 NetApp 不承担因使用本文档所述产品而产生的任何责任或义务。使用或购买本产品不表示获得 NetApp 的任何专利权、商标权或任何其他知识产权许可。

本手册中描述的产品可能受一项或多项美国专利、外国专利或正在申请的专利的保护。

有限权利说明:政府使用、复制或公开本文档受 DFARS 252.227-7013(2014 年 2 月)和 FAR 52.227-19 (2007 年 12 月)中"技术数据权利 — 非商用"条款第 (b)(3) 条规定的限制条件的约束。

本文档中所含数据与商业产品和/或商业服务(定义见 FAR 2.101)相关,属于 NetApp, Inc. 的专有信息。根据 本协议提供的所有 NetApp 技术数据和计算机软件具有商业性质,并完全由私人出资开发。 美国政府对这些数 据的使用权具有非排他性、全球性、受限且不可撤销的许可,该许可既不可转让,也不可再许可,但仅限在与交 付数据所依据的美国政府合同有关且受合同支持的情况下使用。除本文档规定的情形外,未经 NetApp, Inc. 事先 书面批准,不得使用、披露、复制、修改、操作或显示这些数据。美国政府对国防部的授权仅限于 DFARS 的第 252.227-7015(b)(2014 年 2 月)条款中明确的权利。

商标信息

NetApp、NetApp 标识和 <http://www.netapp.com/TM> 上所列的商标是 NetApp, Inc. 的商标。其他公司和产品名 称可能是其各自所有者的商标。